**How to Use the Trend Micro IMSVA ISO File** 

The Trend Micro InterScan Messaging Security Virtual Appliance (IMSVA) product is packaged as an ISO file. An ISO file is a complete image of a DVD compilation and can be used to install IMSVA on both a bare metal server platform as well as a VMware virtual machine. For a bare metal server installation, you must create a bootable installation DVD from the ISO file beforehand. For VMware virtual machine installations, you can install from the ISO file or from an installation DVD made from the ISO file. For complete instructions for both types of installations, see the *IMSVA Installation Guide*.

## **Creating an Installation DVD from the IMSVA ISO File**

There are many third‐party software applications that can be used to create DVDs from ISO files. These include the software that came with your DVD writer or commercial applications such as Nero® by Nero AG. This guide demonstrates the creation of an IMSVA Installation DVD (on Windows 7) by using a readily accessible freeware tool called ISO Recorder Power Toy. This tool is a Windows 7 freeware utility that uses native Windows functionality to create the DVD.

ISO Recorder can be downloaded from the following location:

http://isorecorder.alexfeinman.com/isorecorder.htm

## **ISO Recorder Power Toy Example**

Download and install ISO Recorder onto your Windows 7 computer. Once the tool is installed, use the following steps to create the IMSVA Installation DVD.

1. Insert a blank recordable DVD into your DVD writer.

**NOTE:** The blank DVD must be a DVD‐RW and must be able to store a minimum of 1GB of information.

2. Start Windows Explorer.

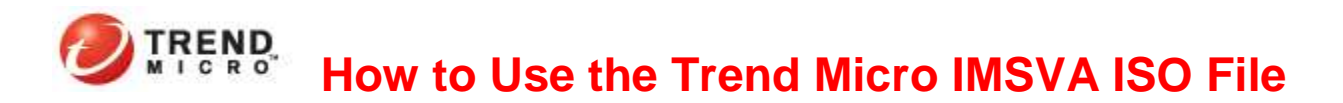

3. Locate the IMSVA ISO file, right click on the file, and then select **Copy image to CD/DVD**.

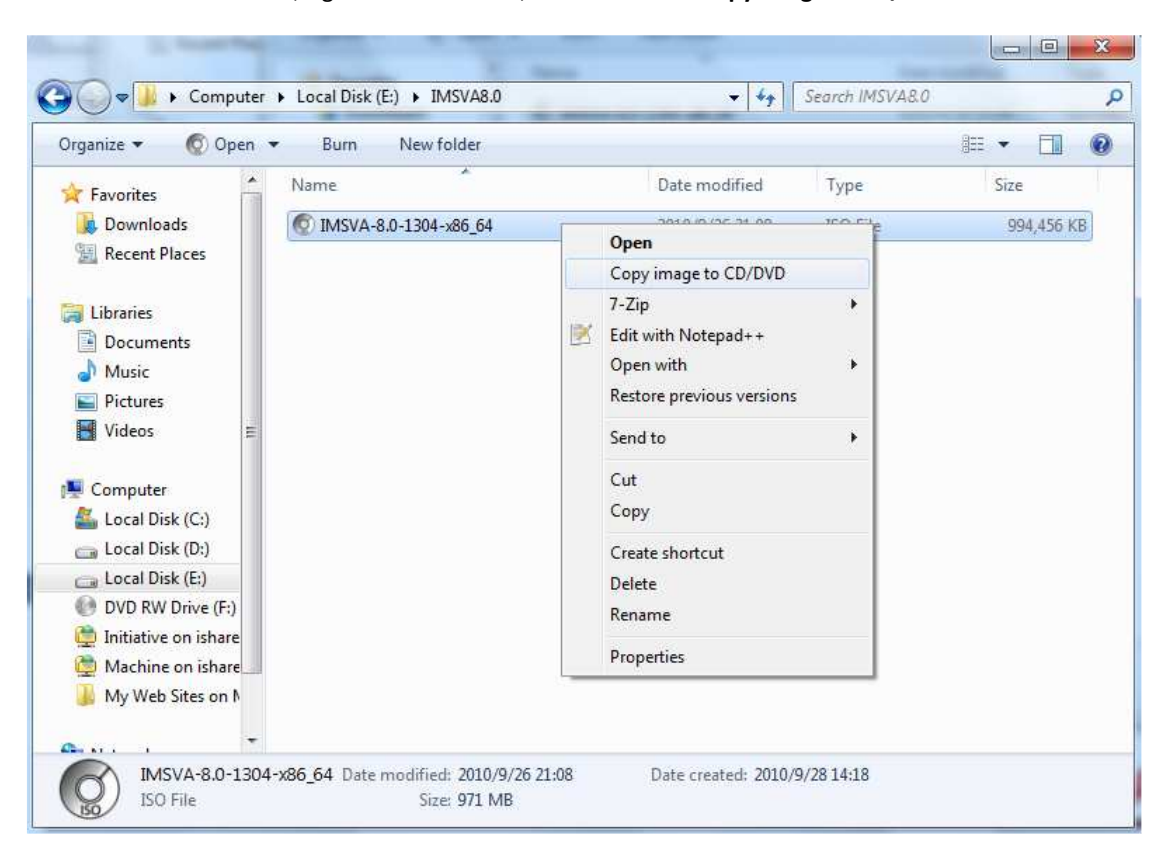

This process opens the ISO Recorder Wizard.

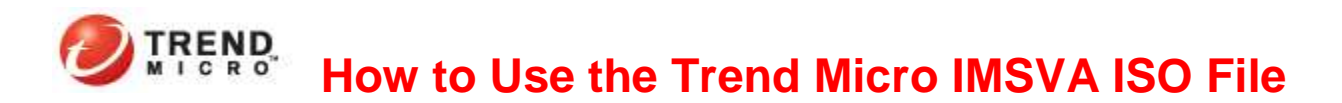

4. Ensure that the **Source** is the location of the IMSVA ISO file and the **Recorder** is your CD/DVD writer.

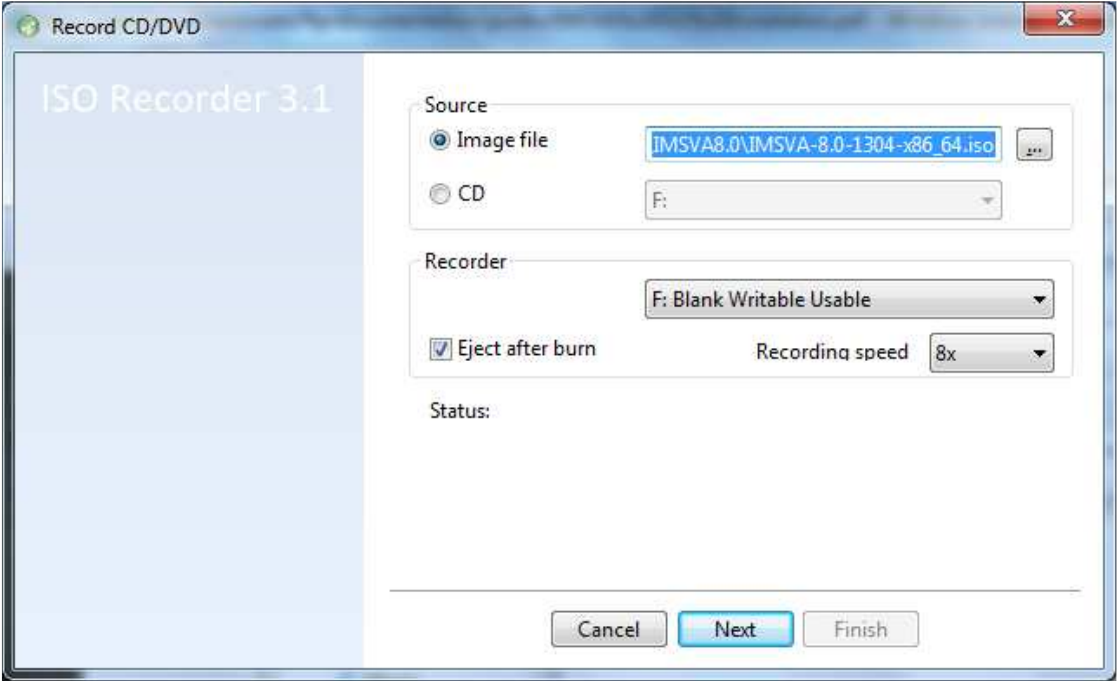

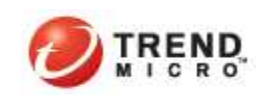

 **How to Use the Trend Micro IMSVA ISO File** 

## 5. Click **Next**.

The recording wizard starts to create the IMSVA Installation DVD.

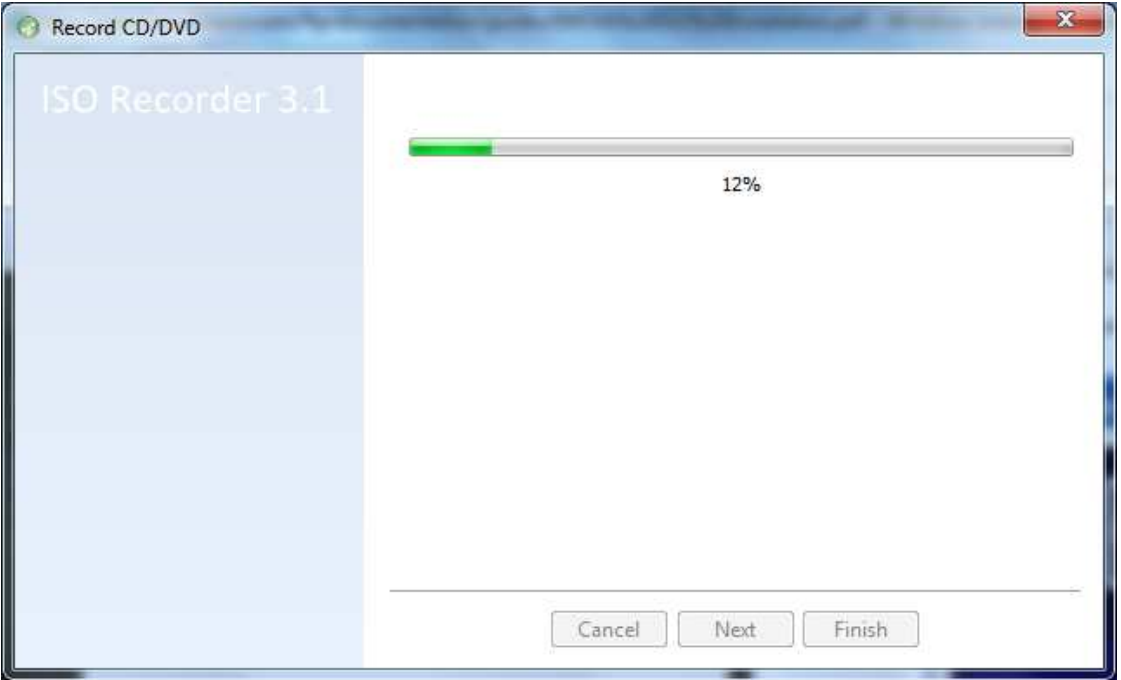

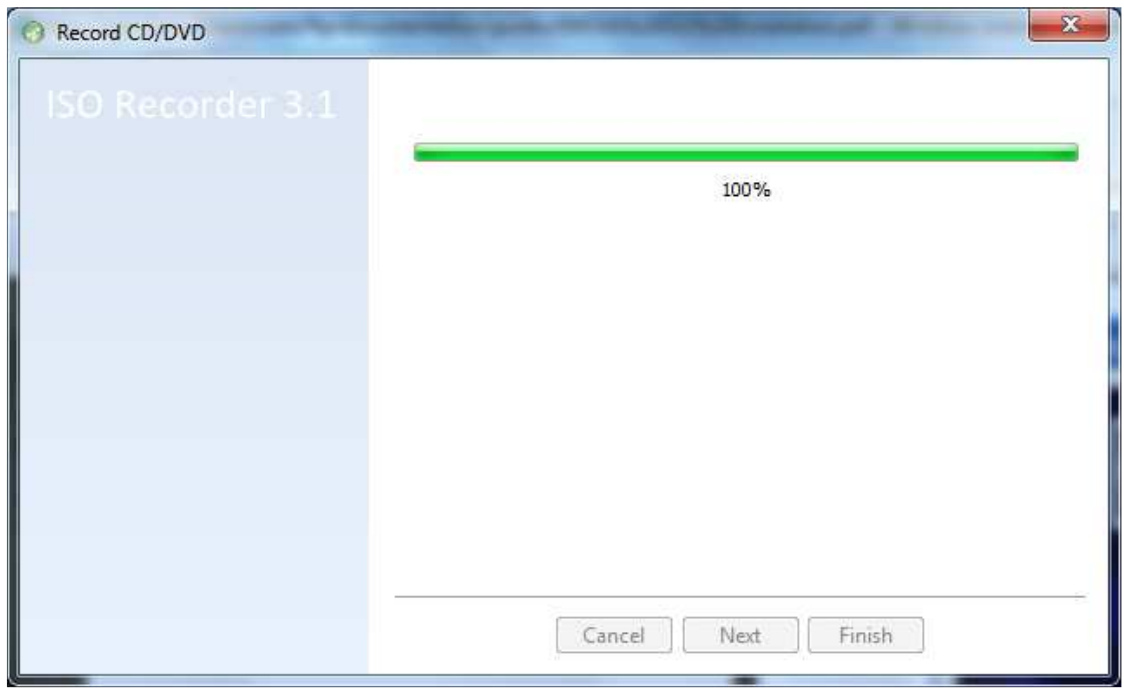

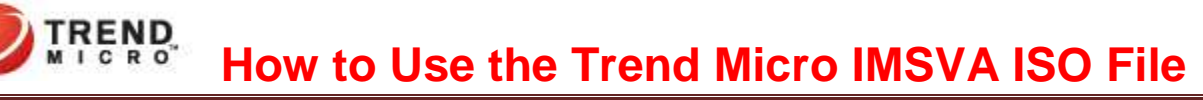

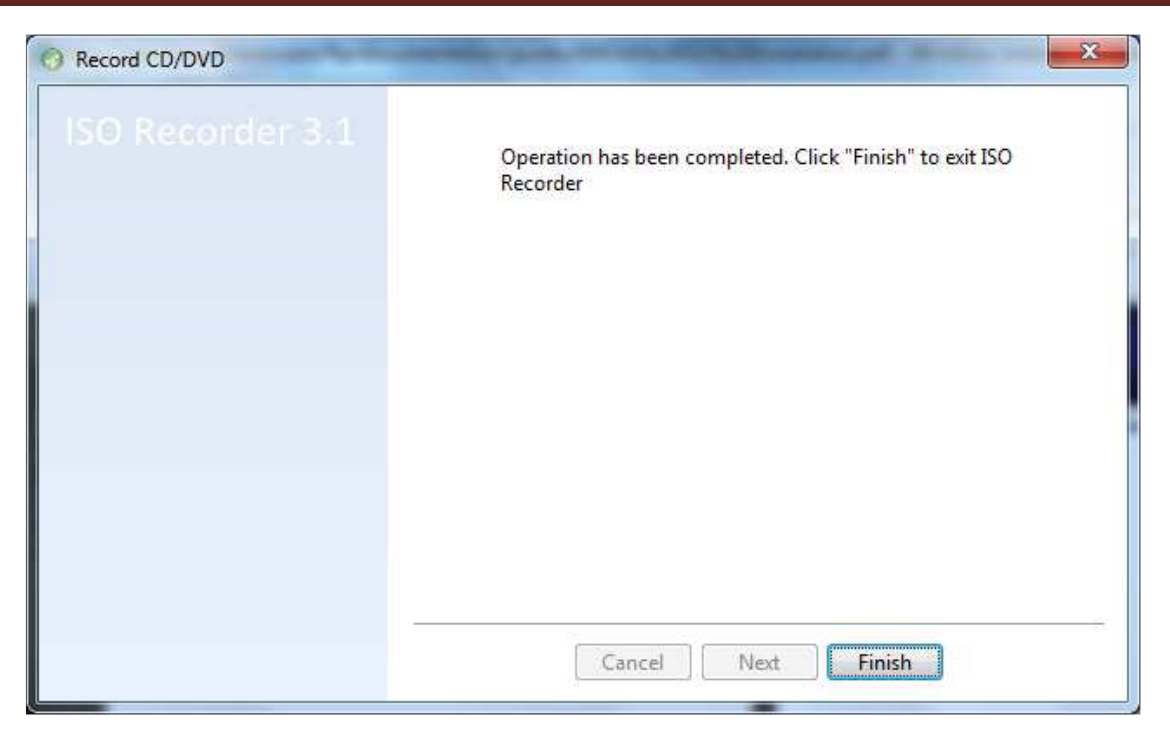

6. Click **Finish** once the DVD writer has completed writing the contents of the DVD.

Your IMSVA Installation DVD is now ready to use. The IMSVA Installation DVD is a bootable DVD that can be used on both bare metal and VMware virtual machine installations. For full details on installing IMSVA, please refer to the *IMSVA Installation Guide*.